# **Planifier le redémarrage automatique de votre iPhone**

Geoffroy Ondet :

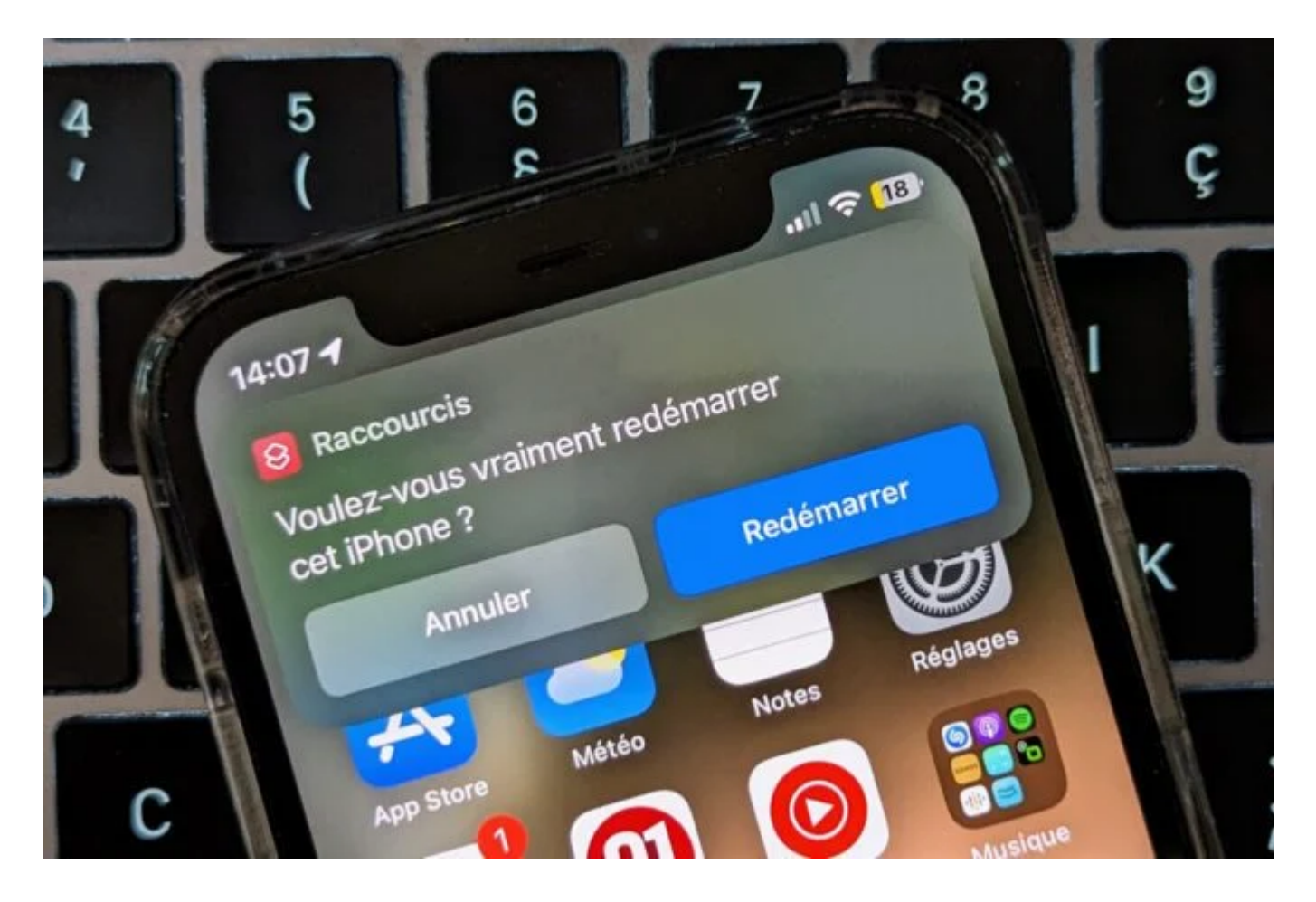

Redémarrer quotidiennement son cellulaire aurait des effets bénéfiques pour sa sécurité. Pour éviter d'avoir à le faire manuellement, vous pouvez planifier le redémarrage de votre appareil assez simplement.

Comme beaucoup d'utilisateurs de cellulaires, vous ne redémarrez sans doute jamais votre appareil sans qu'il y ait une bonne raison.

Pourtant, [redémarrer régulièrement son smartphone permettrait de minimiser les risques de cyberattaques](https://www.01net.com/actualites/pourquoi-vous-devez-absolument-redemarrer-smartphone-jours.html) contre celui-ci.

C'est en tout cas ce qu'accordent à se dire les experts en cybersécurité.

#### Pourquoi ?

Tout simplement parce qu'un redémarrage régulier de votre cellulaire force la fermeture de toutes les applications et processus exécutés en arrière-plan sur celui-ci.

En redémarrant votre appareil tous les jours, vous compliquerez la tâche d'éventuels pirates qui auraient infecté votre appareil.

En attendant, la manipulation a beau être triviale, elle reste tout de même assez contraignante. Encore faut-il penser à le faire.

Il existe heureusement des solutions qui vous permettront d'automatiser cette tâche.

C'est le cas notamment sur iOS où vous pourrez utiliser l'application Raccourcis pour créer un script permettant de redémarrer quotidiennement votre iPhone au moment le plus opportun.

## **Comment programmer le redémarrage automatique d'un iPhone ?**

Pour programmer le redémarrage automatique de votre iPhone, vous aurez besoin de l'application Raccourcis. Grâce à cette application proposée par gratuitement par Apple, vous pouvez créer un petit script d'automatisation qui réalisera pour vous la tâche, quotidiennement, à l'heure de votre choix.

#### **1. Télécharger Raccourcis**

L'application Raccourcis est en principe installée par défaut sur tous les iPhone récents. Il est cependant possible que vous l'ayez supprimé faute de l'utiliser. Si c'est votre cas, pas de panique. Vous pouvez récupérer l'application très facilement. Il suffit pour cela de télécharger Raccourci sur l'App Store.

#### **2. Créez une nouvelle automatisation**

Ouvrez à présent Raccourcis, placez-vous sur l'onglet **Automatisation** en bas de l'écran, et appuyez sur **Créer une automatisation perso** (appuyez sur le bouton **+** en haut à droite si vous avez déjà des automatisations en place).

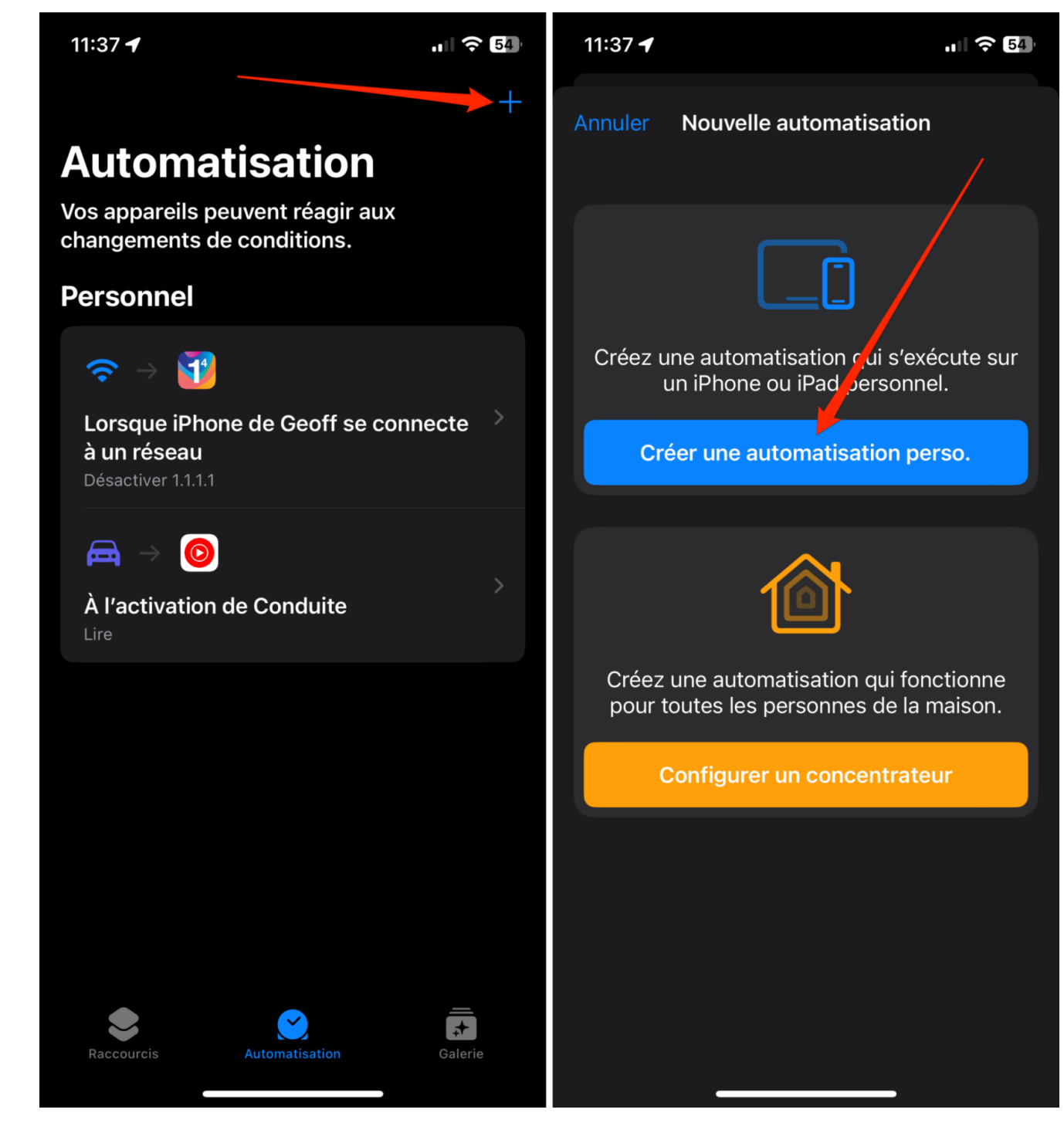

© 01net.com

### **3. Ajoutez une condition**

Dans la liste des conditions qui s'affichent, sélectionnez **Heure de la journée**.

Définissez ensuite l'heure à laquelle vous souhaitez que votre iPhone redémarre, puis, sous l'intitulé **Répéter**, assurez-vous que l'option **Tous les jours** soit sélectionnée. Appuyez ensuite sur **Suivant**.

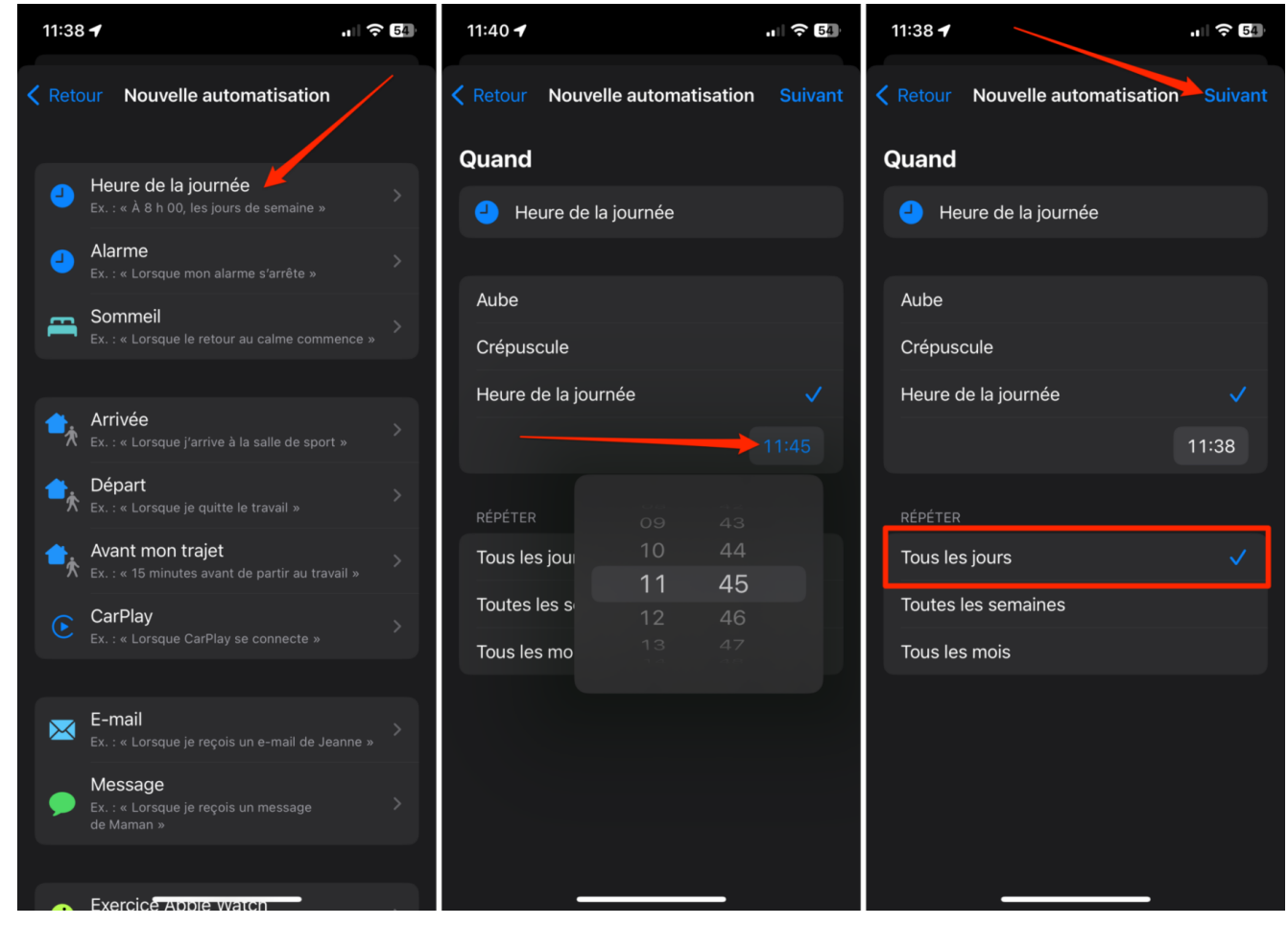

© 01net.com

#### **4. Définissez l'action à réaliser**

Dans la fenêtre suivante, placez le curseur dans le champ de recherche et recherchez **Éteindre**.

Sélectionnez ensuite l'action éteindre pour l'ajouter à votre script, et **appuyez sur la mention Éteindre** affichée en bleu.

Choisissez alors **Redémarrer**.

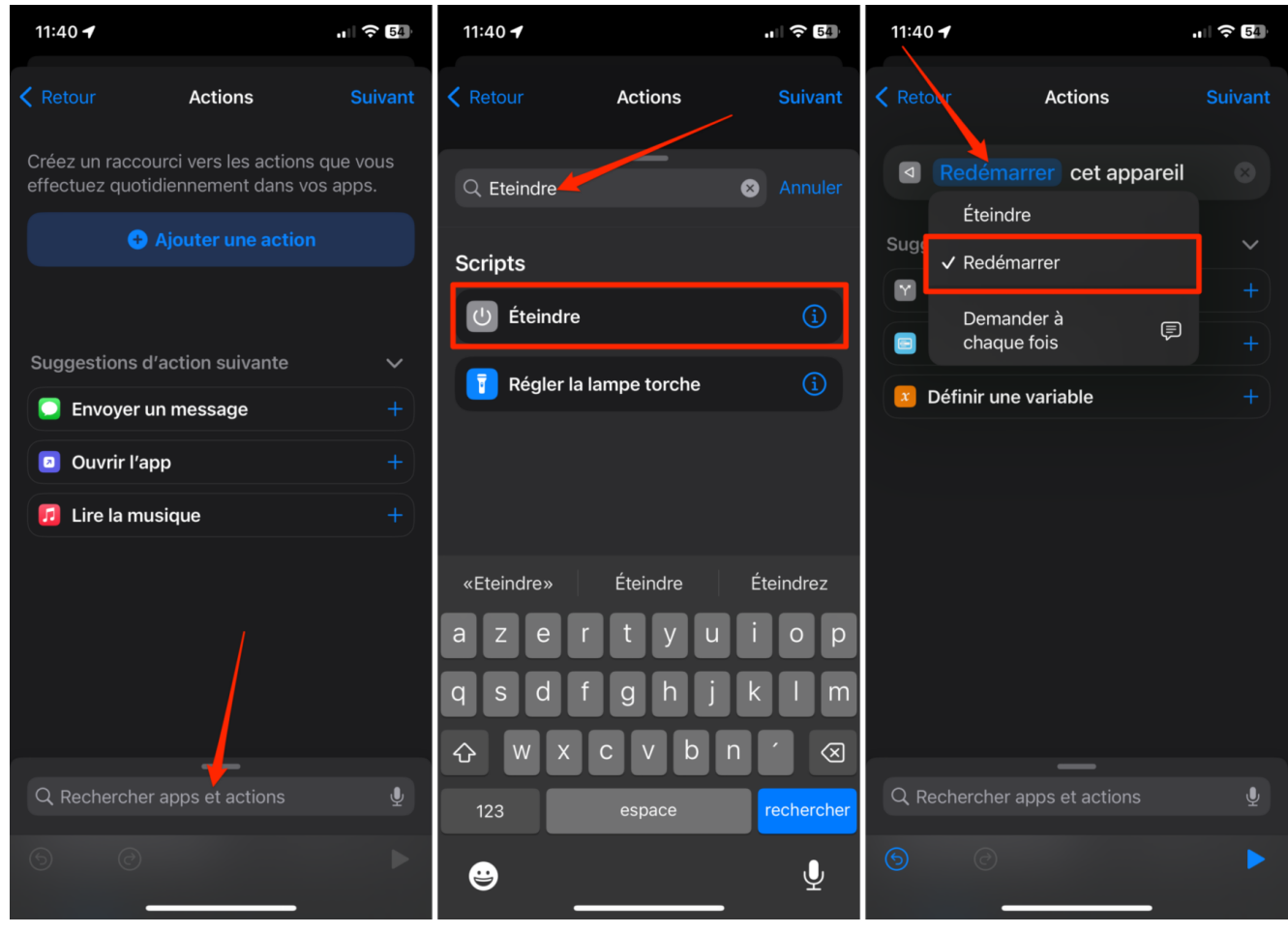

© 01net.com

Décochez ensuite l'option **Demander avant d'exécuter**, puis validez en sélectionnant **Ne pas demander** dans le pop-up qui s'affiche.

Appuyez enfin sur le bouton **OK** pour enregistrer votre script.

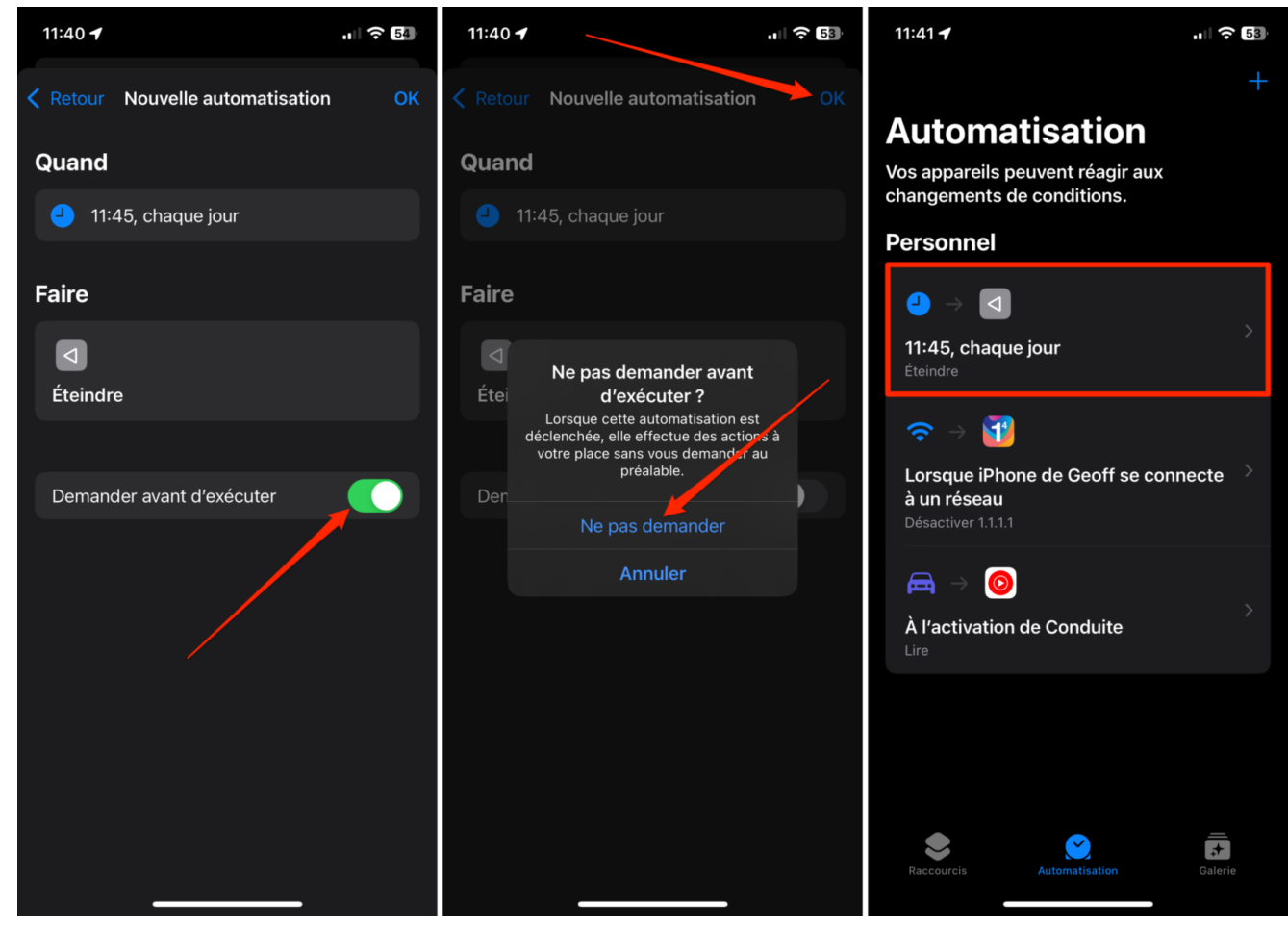

© 01net.com

Bien que vous ayez décoché l'option Demander avant d'exécuter, vous devrez valider l'exécution du script au moment où il se déclenchera.

L'option sert en réalité à vous demander si vous autorisez Raccourcis à lancer un script, pas si vous autorisez l'exécution dudit script.

Une notification s'affichera automatiquement à heure fixe sur votre iPhone.

Vous n'aurez qu'à valider le redémarrage dans celle-ci en appuyant sur le bouton idoine pour redémarrer instantanément votre iPhone.

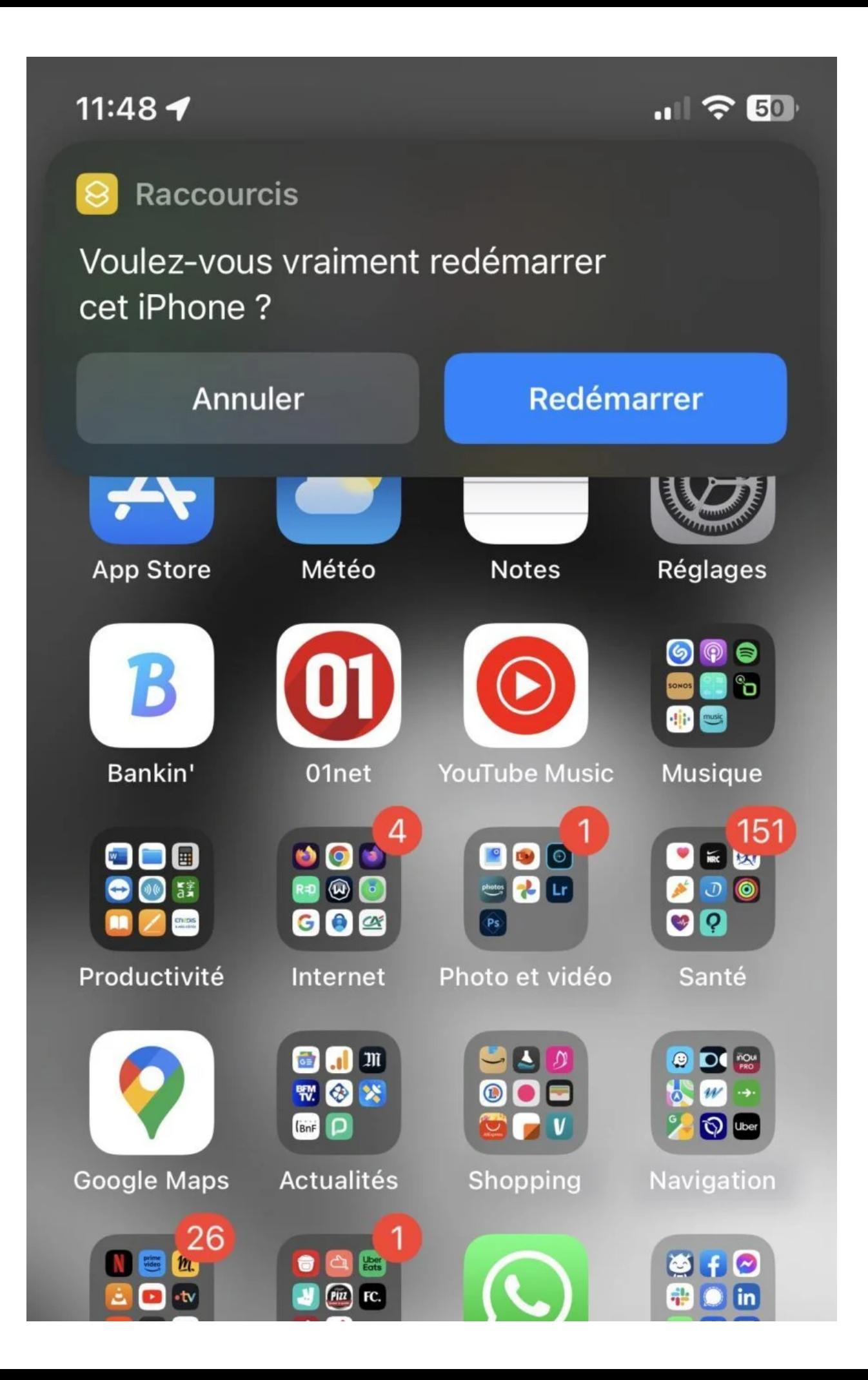

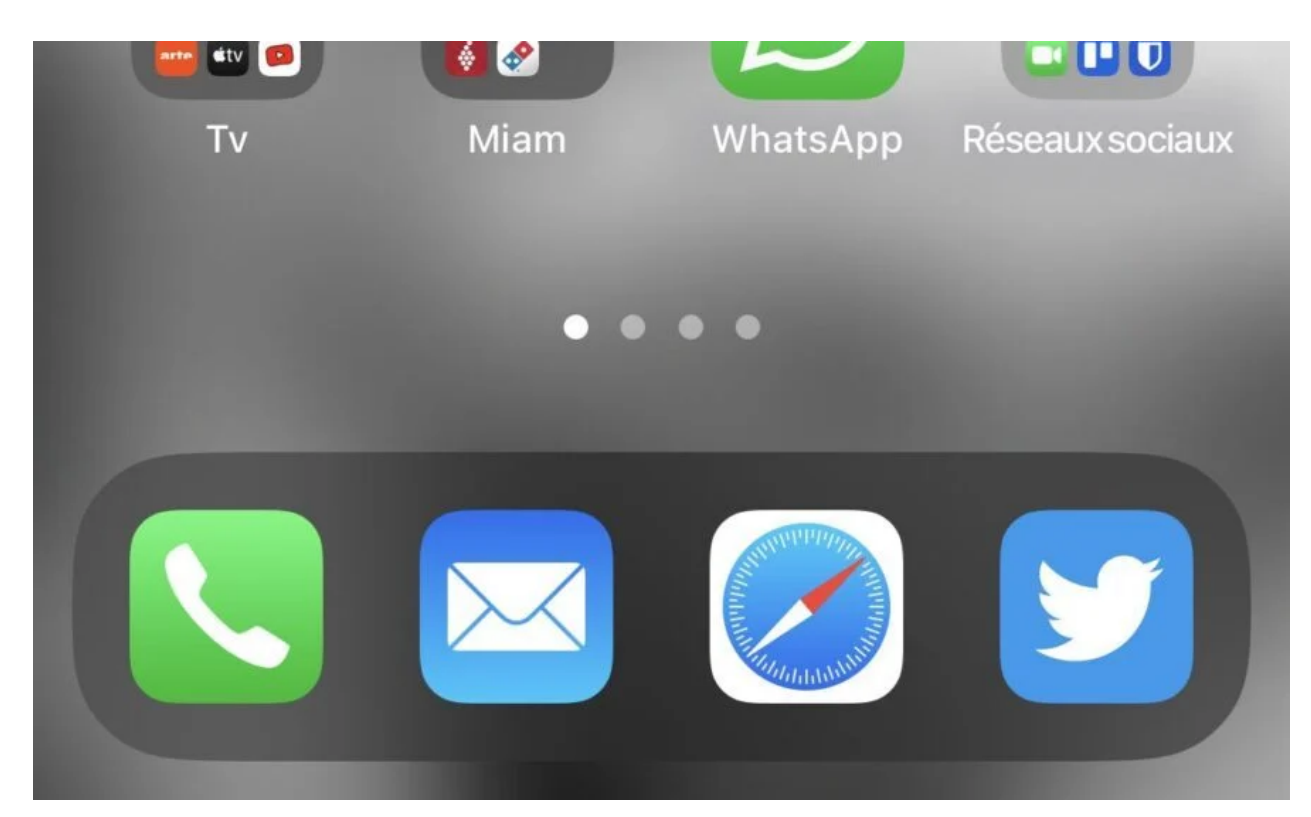

© 01net.com *Recherche et mise en page: Michel Cloutier CIVBDL 20230705 "C'est ensemble qu'on avance"*